## How to use the video-guides

**Note:** If you can not see a video like this you may need to adjust the settings in your browser to accept cookies.

You can see the guide for clearing cookies described in the next page of this document.

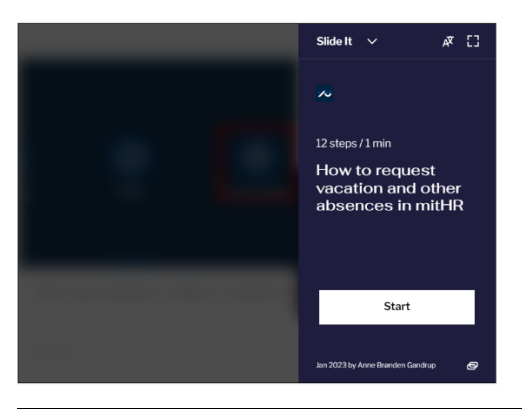

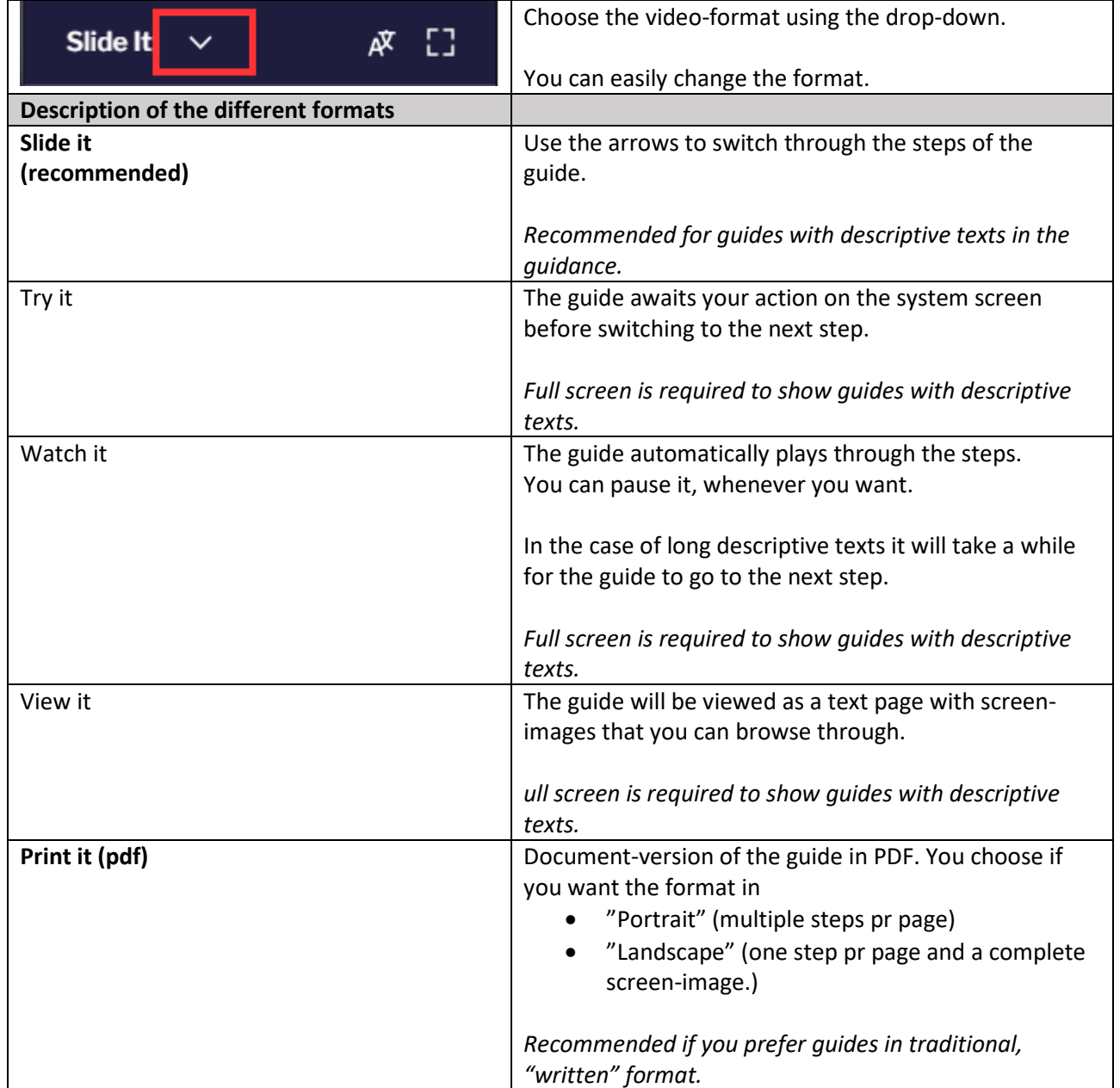

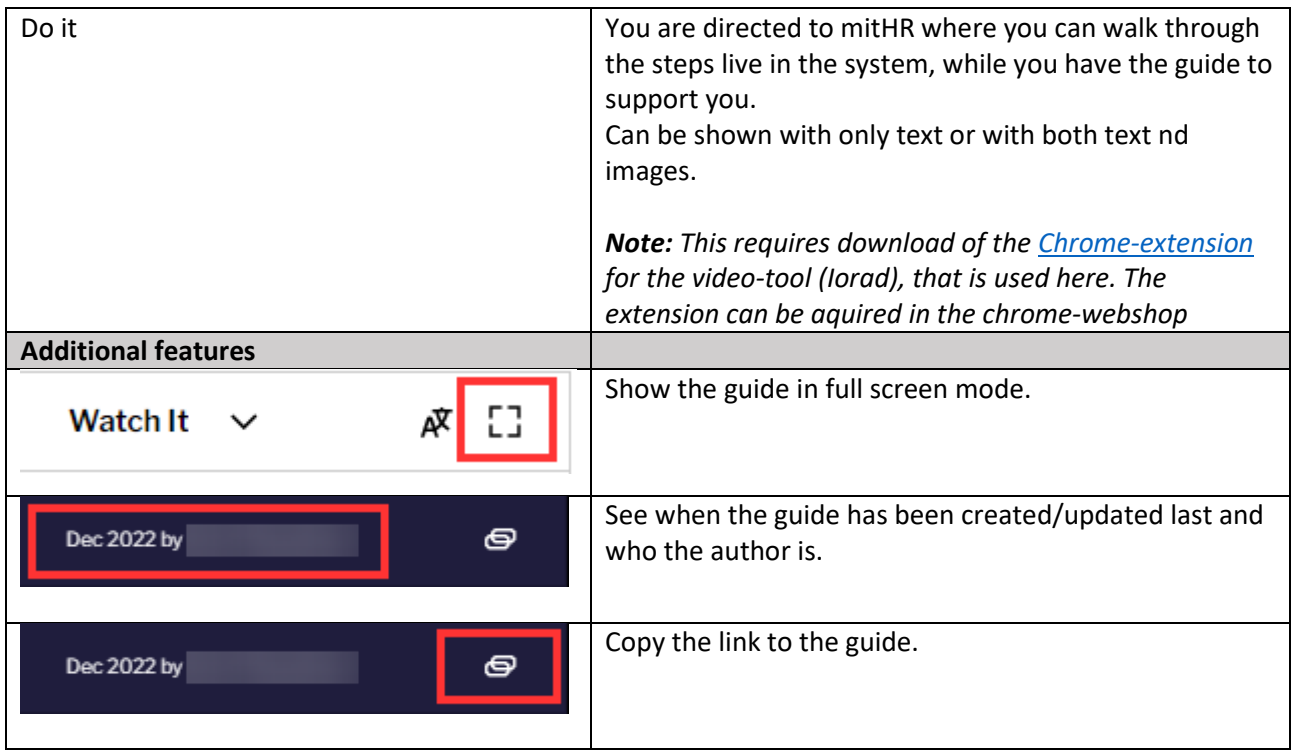

## **Clearing cookies**

Showing the video-guides require that the settings in your browser accept cookies.

The clearing of cookies also deletes your original choise to accept or deny cookies thereby triggering the browser to ask once again for your choise and give you a renewed cance to accept.

Browser-specific guides to clearing cookies:

- [Chrome](https://support.google.com/accounts/answer/32050?hl=en&co=GENIE.Platform%3DDesktop)
- [Firefox](https://support.mozilla.org/en-US/kb/clear-cookies-and-site-data-firefox)
- [Microsoft Edge](https://support.microsoft.com/en-US/search/results?query=delete+cookies&isEnrichedQuery=false)